# **INSTALLATION MANUAL**

## **APPLICATION**

The optional Duco Connectivity Board can be applied to the DucoBox Silent Connect, DucoBox Focus and DucoBox Energy. This PCB enables interfacing towards home automation and building management systems via REST API (locally or via the cloud) or ModBus TCP (locally). Both are possible via Ethernet or Wi-Fi. The Duco Connectivity Board also enables the Duco Installation App to be used.

#### **MOUNTING**

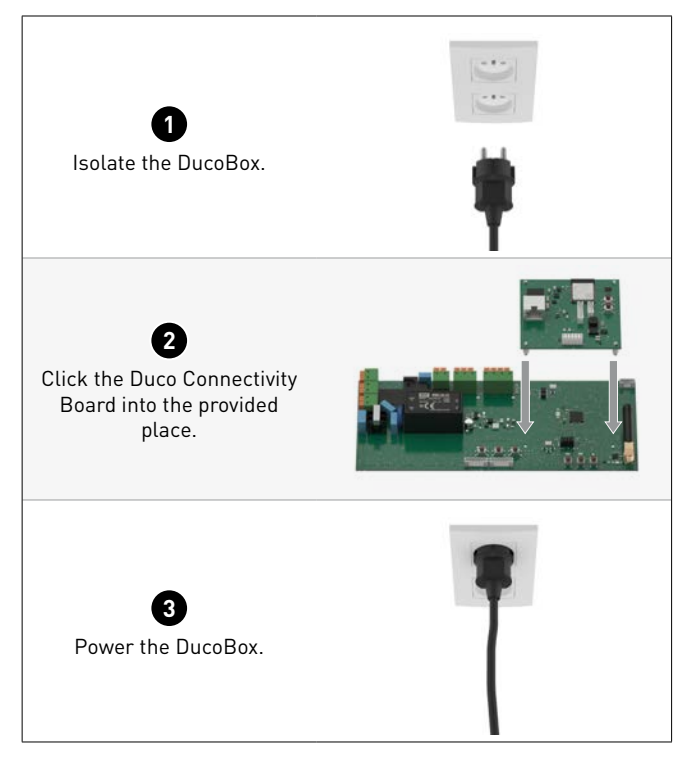

## **LED INDICATIONS**

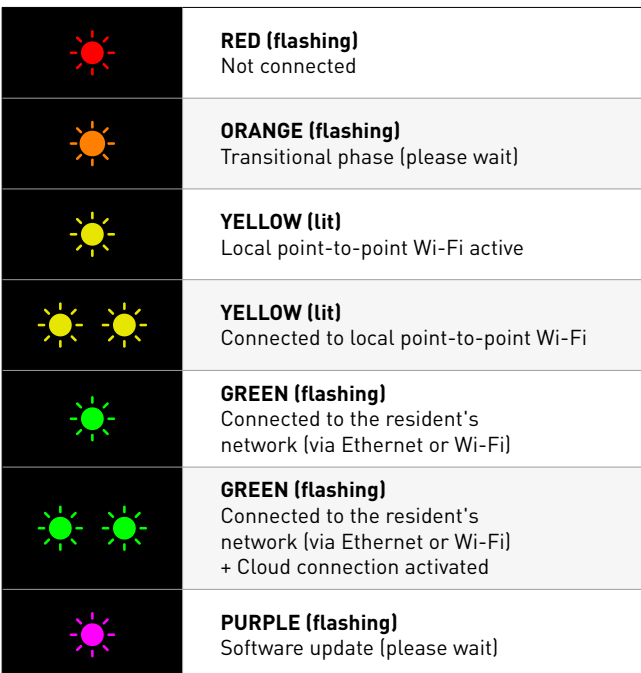

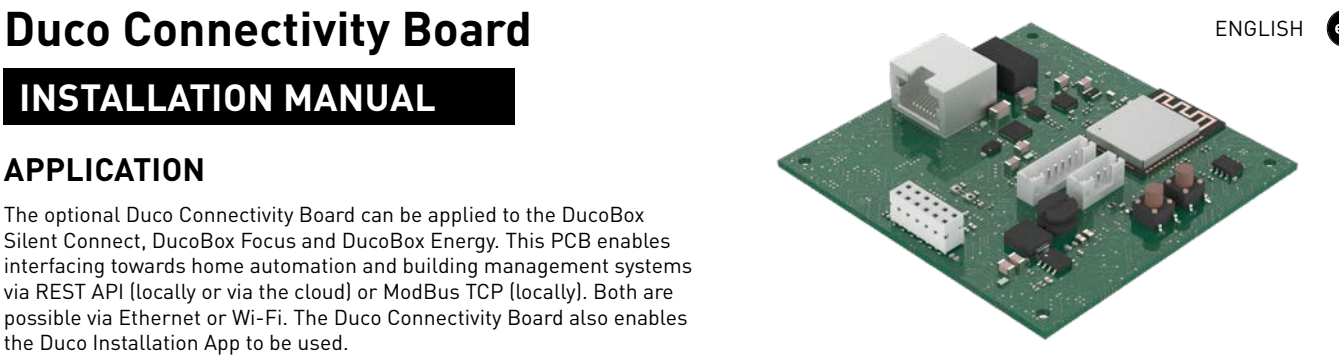

## **CONNECTION TO THE NETWORK**

Connect the Duco Connectivity Board to the local network (of the resident) to link the DucoBox to a home automation or building management system via REST API. Connection on the local network is possible via Ethernet or Wi-Fi. If an Ethernet cable is connected, it is always given priority.

#### **Ethernet**

Connect the Duco Connectivity Board to the network router with an Ethernet cable. The LED on the Duco Connectivity Board flashes green when it is connected to the Wi-Fi network.

#### **Wi-Fi**

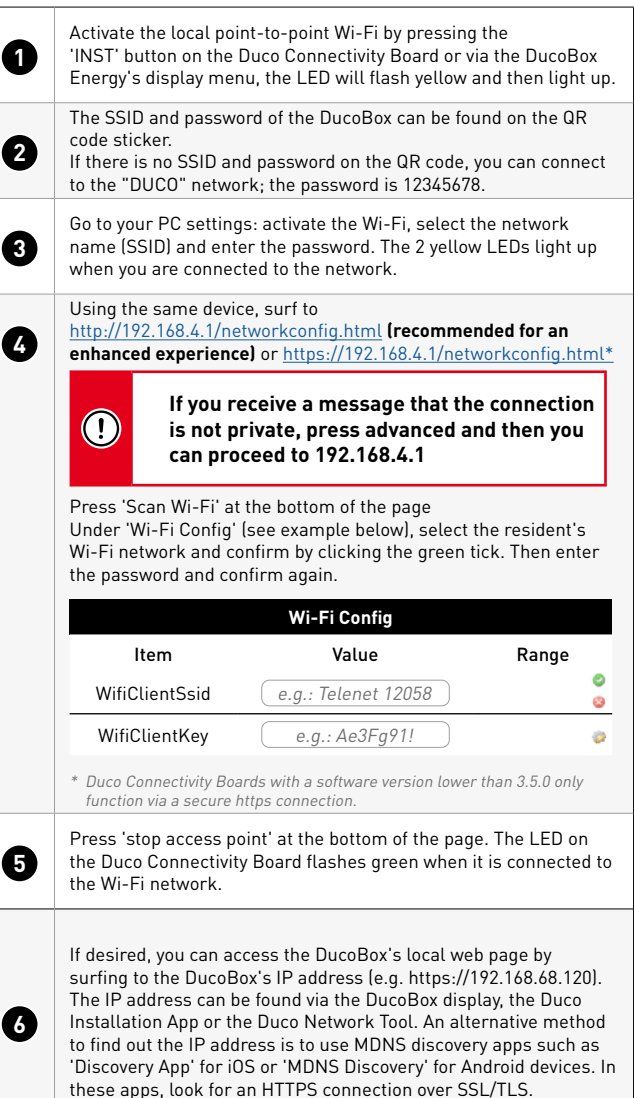

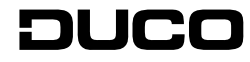

#### **SCOPE OF DELIVERY**

Before starting to install the PCB, check to ensure it is complete and undamaged. The Duco Connectivity Board includes the following components:

- Duco Connectivity Board
- Installation manual

Keep the installation manual in a safe place and pass it on it to anyone using the unit after you. The manual for all products can always also be found on the DUCO website: www.duco.eu

## **TRANSPORT AND PACKAGING**

The necessary care must be exercised when transporting and unpacking the product. Avoid violent shocks during transport and handling. When unpacking the unit, check any loose parts and accessories for transport damage. Take care to ensure after unpacking that the packaging material is disposed of in an environmentally-friendly manner. Returning the packaging to the recycling loop saves raw materials and reduces the waste mountain.

## **END OF SERVICE LIFE**

Disposing of the unit: old electric and electronic equipment often contains valuable materials. However, it also contains harmful substances which are necessary for the operation and safety of the unit. Accordingly, never dispose of waste equipment with ordinary waste. Choose to have it disposed of in an environmentally-friendly manner.

#### **SERVICE**

Please refer to the maintenance instructions at www.duco.eu and view the videos on duco.tv for more information.

#### **For service problems as a user:**

Please contact your installer.

#### **For service problems as an installer:**

Please contact your DUCO product retailer.

#### **WARRANTY**

All warranty conditions concerning the DucoBox and DUCO's ventilation systems can be found on the DUCO website. All complaints are to be reported to DUCO by the DUCO distributor with a clear description and the order/invoice number under which the products were delivered. In order to register the complaint, please use the complaint registration form found on the Duco website (mention the product's serial number) and send it to service@duco.eu.

#### **LEGISLATION**

The Duco Connectivity Board is an (optional) part of a DucoBox. The EC Declaration of Agreement can be accessed and downloaded at www.duco.eu..

**Translation from Dutch of the original instructions**

For information regarding warranty, maintenance, technical data, etc., see www.duco.eu. Installation, connection, maintenance and repairs are to be carried out by an accredited installer. The electronic components of this product may be live. Avoid contact with water.

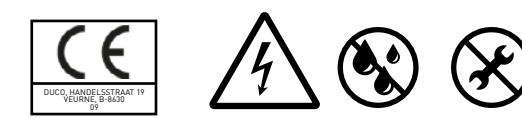

Vero DUCO - Handelsstraat 19 - 8630 Veurne - Belgium tel +32 58 33 00 33 - info@duco.eu - www.duco.eu

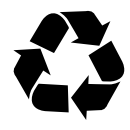

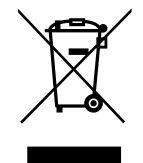

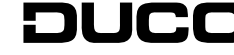

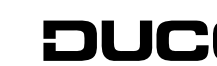